## DID YOU KNOW? There's an easy way to find out

what textbooks are required for your classes.

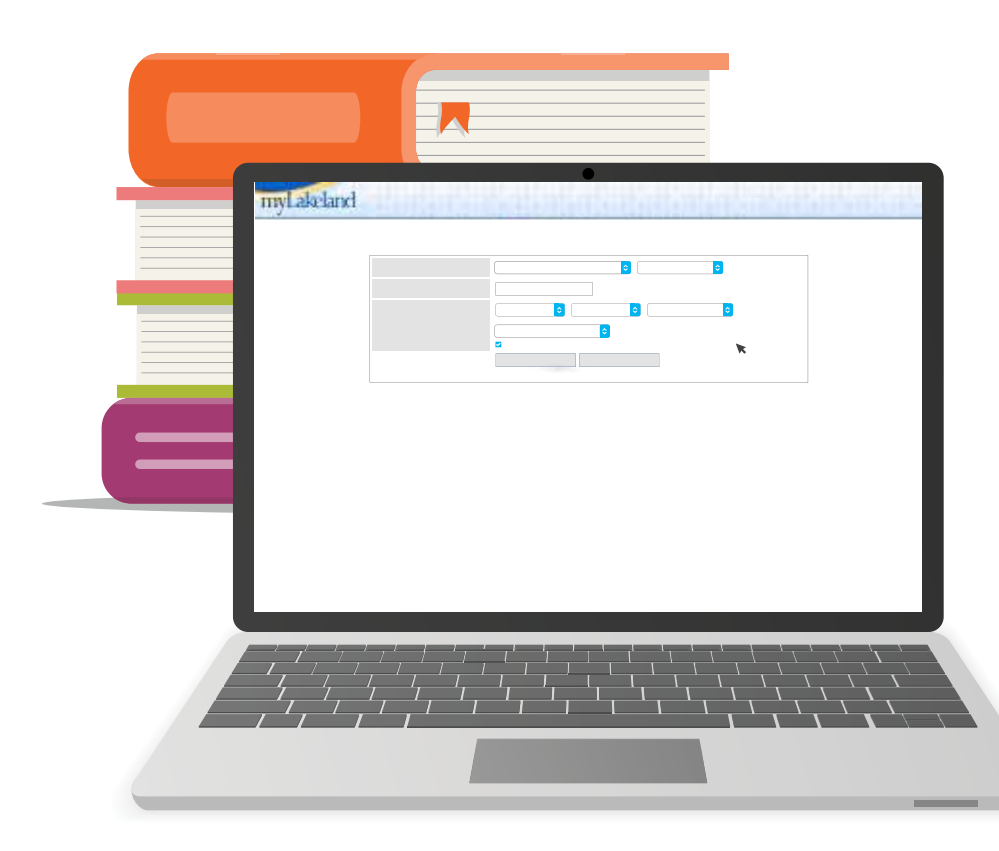

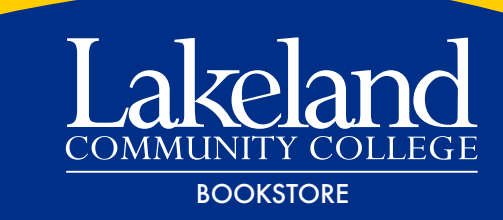

7700 Clocktower Drive

## Follow these simple steps:

- Visit lakelandcc.edu/ schedule or click the icon • on lakelandcc.edu.
- De-select "Show ONLY courses with OPEN SEATS."
- Click "SUBJECTS" to select your first subject. Then click "View Results."
- Locate the appropriate course number and CRN.
	- Click on the light blue book icon to the right of the CRN.
	- All related course material information including pricing and availability will be displayed on the screen.
	- To purchase these materials, select "View Item" to access the online bookstore. Books go on sale three weeks before the start of each semester.